# **REST Service Authentication**

Together with the REST Service features, you can use the normal security interceptor features as described on [Security Model](https://doc.scheer-pas.com/display/BRIDGE/Security+Model) pp.

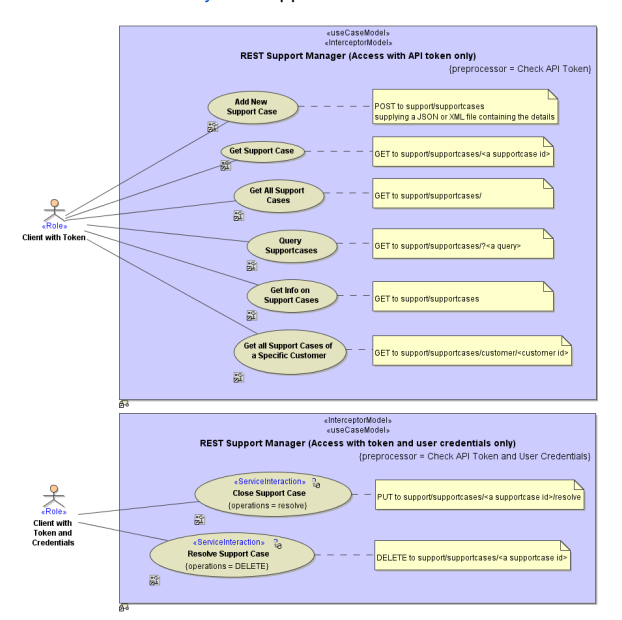

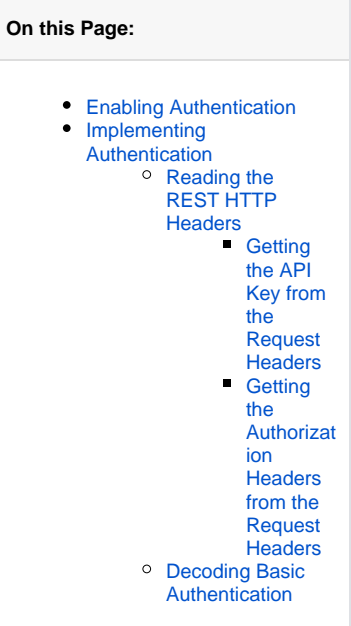

The authentication headers can be accessed via the Bridge REST Test Tool, to e.g. set them for testing purposes.

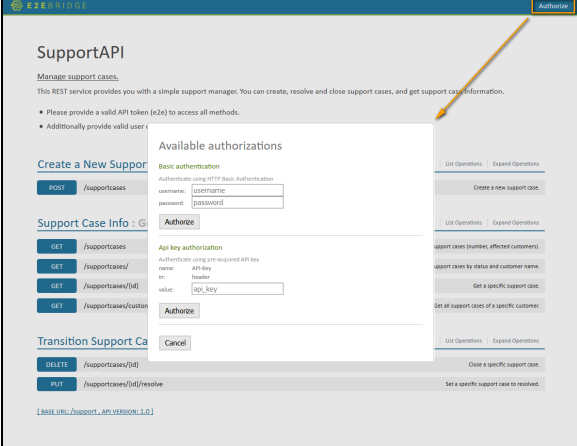

Click **Authorize** in the top right corner to enter the credentials.

## <span id="page-0-0"></span>Enabling Authentication

If you want to use authentication with a REST service, set the tags **tokenType**, **tokenHeaderName**, and **useBasicAuth** on the REST service component in the component diagram.

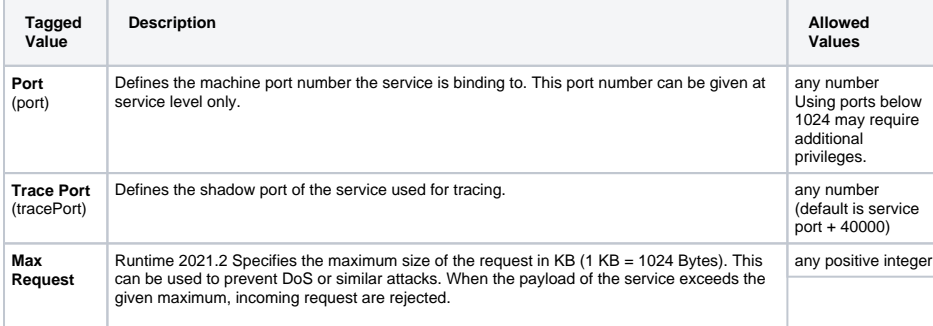

**Related Pages:**

- [Security Model](https://doc.scheer-pas.com/display/BRIDGE/Security+Model)
- [convertBase64ToBlob\(\)](https://doc.scheer-pas.com/display/BRIDGE/convertBase64ToBlob)  $\bullet$
- [transcodeToString\(\)](https://doc.scheer-pas.com/display/BRIDGE/transcodeToString)
- **[REST Service Reference](https://doc.scheer-pas.com/display/BRIDGE/REST)**

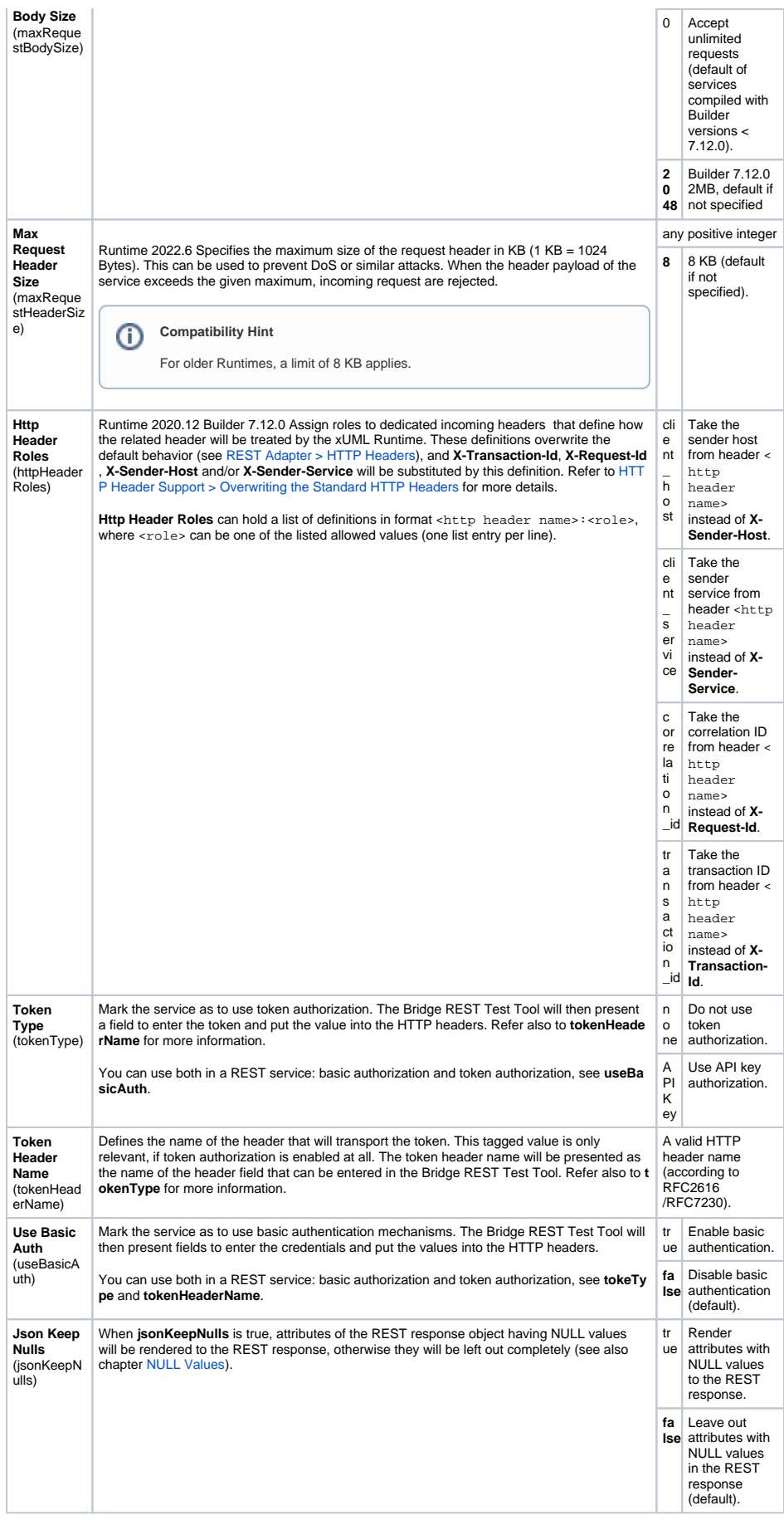

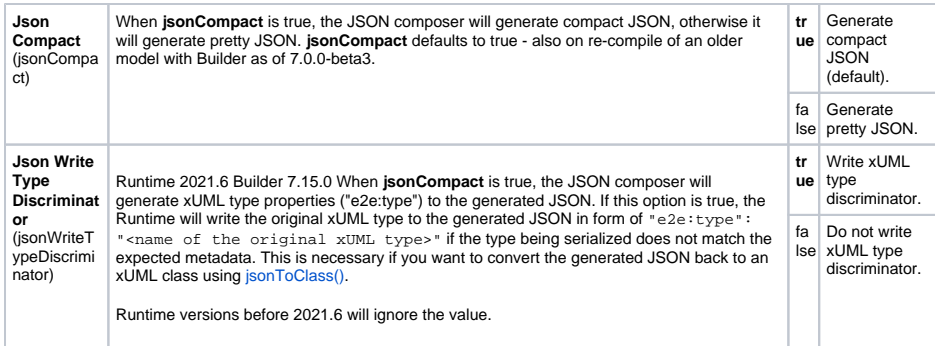

Setting these tagged values does not implement anything yet. The authorization headers have to be inspected in a security interceptor preprocessor to implement authentication and authorization.

## <span id="page-2-0"></span>Implementing Authentication

In the preprocessor of you security interceptor, you can implement the authentication process.

- 1. Read the authentication headers (see [Reading the REST HTTP Headers](#page-2-1) further below), which
	- **Authorization** for basic authentication
	- The basic authentication headers are base64 encoded. You have to decode them before usage.
	- **•** <name of token header> in component diagram for token authentication
- 2. Decode the basic authentication if necessary (see [Decoding Basic Authentication](#page-3-0) further below). 3. Implement your security settings depending on the header values.
- In case of the REST Support Manager example, this is a very simplified role assignment based on hard coded header values.

### <span id="page-2-1"></span>Reading the REST HTTP Headers

To read the REST HTTP headers, use getRestHttpRequest().

getRestHttpRequest() will contain the headers in REST service context. In other contexts, e.g. if called via a SOAP shadow port (and thus SOAP context), getRestHttpRequest() will return N ULL. Use [getServiceContext\(\)](https://doc.scheer-pas.com/display/BRIDGE/getServiceContext) or [getServiceContextValue\(\)](https://doc.scheer-pas.com/display/BRIDGE/getServiceContextValue) in such cases.

Figure: getRestHttpRequest()

are

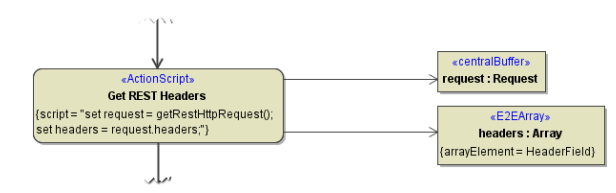

Receive the result in an object of type **Request** and get all request headers in an array object of type **Hea derField**.

**HeaderField** is a type containing a key value pair (see [Request and Response Types](https://doc.scheer-pas.com/display/BRIDGE/REST#REST-RequestandResponseTypes)).

#### <span id="page-2-2"></span>**Getting the API Key from the Request Headers**

To get the API key value pair from the request headers array, look for the API key name you defined in the component diagram. In our example, this is "API-Key".

Figure: Lookup API Key

<span id="page-2-3"></span>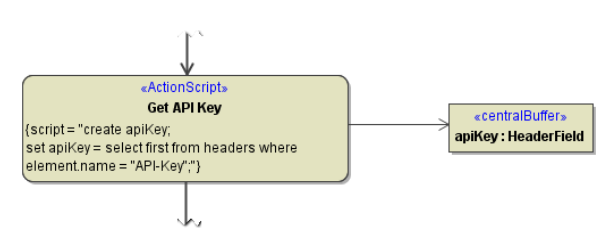

#### **Getting the Authorization Headers from the Request Headers**

To get the Authorization key value pair from the request headers array, look for "Authorization".

Figure: Lookup Authorization Header

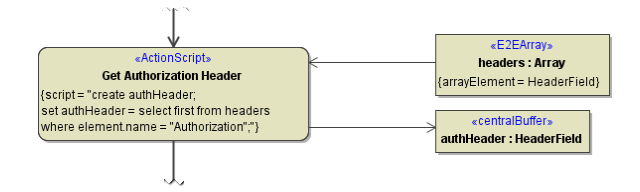

### <span id="page-3-0"></span>Decoding Basic Authentication

To decode the base64 encoded basic authentication header value, use operations [convertBase64ToBl](https://doc.scheer-pas.com/display/BRIDGE/convertBase64ToBlob) [ob\(\)](https://doc.scheer-pas.com/display/BRIDGE/convertBase64ToBlob) and [transcodeToString\(\)](https://doc.scheer-pas.com/display/BRIDGE/transcodeToString).

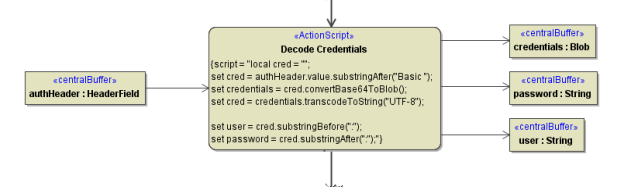

1. Remove string "Basic " from the beginning of the header value, e.g.

```
\texttt{local } \texttt{cred} = \texttt{""};set cred = authHeader.value.substringAfter("Basic ");
```
2. Convert the base64 string to a Blob object using [convertBase64ToBlob\(\)](https://doc.scheer-pas.com/display/BRIDGE/convertBase64ToBlob), e.g.

```
set credentials = cred.convertBase64ToBlob();
```
3. Convert the Blob object to a readable string using  $transcoderostring()$ , e.g.

```
set cred = credentials.transcodeToString("UTF-8");
```
4. Split user and password from the credentials string, e.g.

```
set user = cred.substringBefore(":");
set password = cred.substringAfter(":");
```